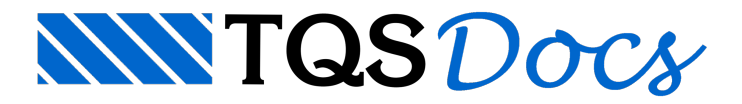

## Análise Estrutural

Neste capítulo, será demonstrado como calcular e analisar os esforços solicitantes numalaje treliçada.

## Modelo da grelha

Toda a análise de esforços e flechas de uma laje treliçada é baseada no modelo de grelha, e não por processos simplificados. Tanto em lajes unidirecionais, mas principalmente nas bidirecionais, esta consideração é de extrema importância, pois chega-se a resultados mais condizentes com a realidade.

A geração do modelo da grelha é feita automaticamente pelo programa de acordo com os dados da laje definidos no modelador estrutural.

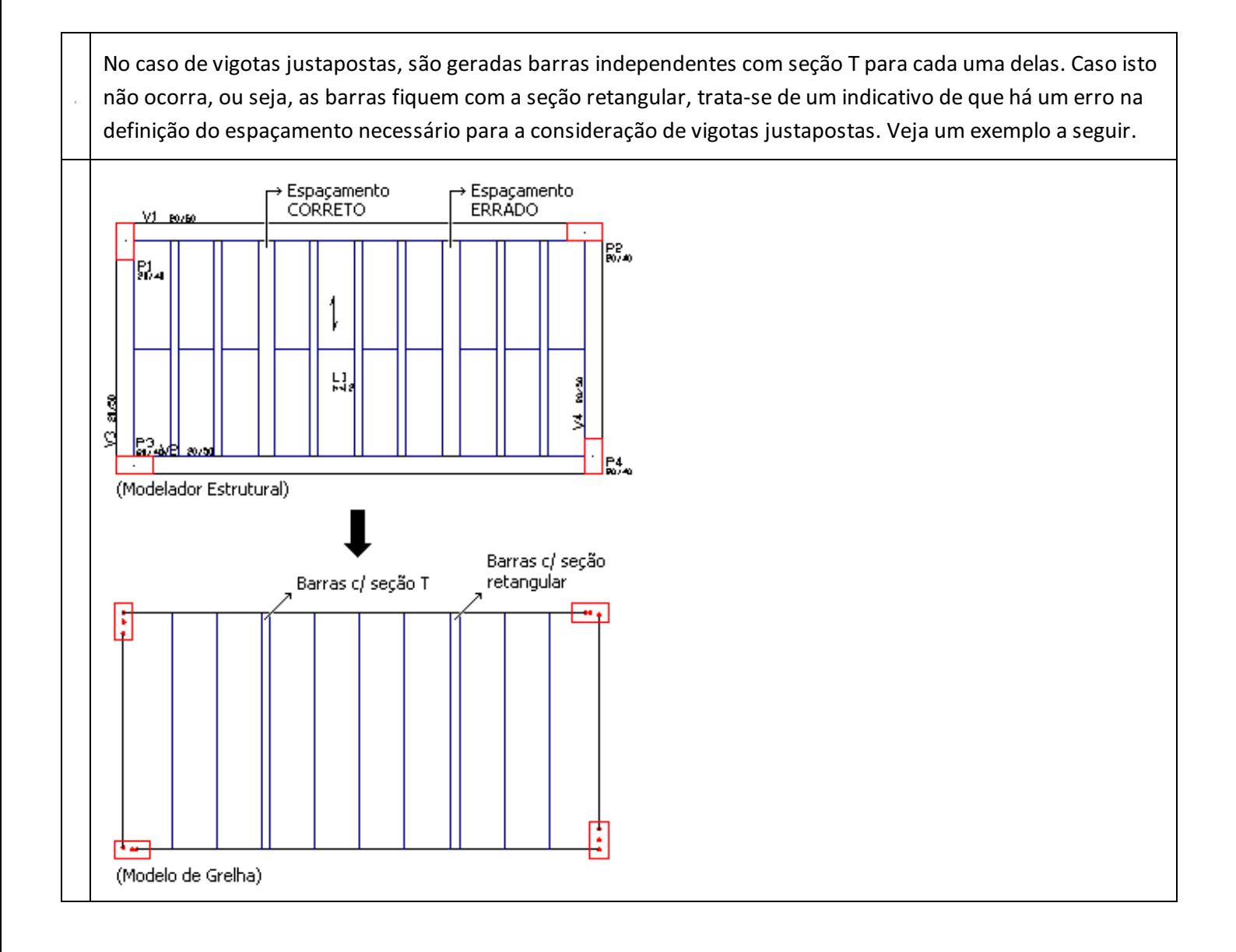

As barras equivalentes as nervuras transversais possuem a altura diferente das vigotas. Suas seções podem ser consideradas retangular ou T(ver cap. 4.3.3).

## Processamento da grelha

♧

Recomenda-se que todo o processamento do edifício seja realizado através do Processamento Global, para que nenhuma etapa de cálculo ou transferência de esforços seja esquecida. Para executar o processamento global, ative o sistema"TQS-Formas" no gerenciador menu "Processar" "Processamento global", ou clique diretamente no botão localizado na barra de ferramentas do gerenciador.

![](_page_1_Figure_3.jpeg)

Não é recomendável fazer o processamento isolado de um único pavimento. No entanto, caso isto seja necessário (em certas versões, o processamento global fica desabilitado), execute os seguintes comandos:1) Selecione o pavimento aser analisado naárvore do edifício2) Sistema"TQS-Formas" menu "Processar" "Extração gráfica de formas"3) Sistema"Grelha-TQS" menu "Processar" "Geração do modelo", com as opções convenientemente ativadas.

## Visualizador de grelhas

Os resultados do processamento dagrelha podem ser visualizados graficamente através do Visualizador de Grelhas. Para executá-lo, selecione o pavimento a ser analisado na árvore do edifício sistema "Grelha-TQS" menu "Visualizar" "Visualizador de grelhas – Espacial".

![](_page_1_Figure_7.jpeg)

![](_page_2_Figure_0.jpeg)

Algumas características deste visualizador são:

Visualização de esforços (momentos fletores, momentos torsores e forçacortante).

Visualização de flechas. OBS: ver observação a seguir.

Visualização dos carregamentos.

Montagem de diagramas de isovalores.

Seleção gráfica das barras a serem visualizadas.

Para obter maiores detalhes do funcionamento do Visualizador de Grelhas, consulte o manual: "Grelha-TQS ♧ Visualizador de Grelhas" ou "TQS Edificações de Pequeno Porte".

Éimportante lembrar que,as flechas obtidas pelo processamento explicado no capítulo anterior, são elásticas. Para realizar uma verificação mais refinada das mesmas, torna-se necessário executar um outro comando,  $\hat{\mathbb{Q}}$ explicado com detalhes no cap. 7.